### Using Xbox or PlayStation to access Home Learning Materials

An alternative method of accessing remote learning during times of lockdown is to use a games console.

## Xbox

1. Plug a keyboard into the Xbox USB slot or use a wireless keyboard. If these are not available you can use the onscreen keyboard and provided **Xbox controller**. ( this is time consuming when trying t type a lot)

#### 2. Go in to **My Games and Apps**

3. Find the **Microsoft Edge app** and select it.

4. Type in the school website/class charts/remote learning platform or site that your school uses.

#### 5. Log in **as you would in school**.

6. You can then access your work through Google Classroom or OneDrive and use key packages including:

- G suite
- **Word**
- Microsoft Teams
- **Excel**
- **PowerPoint**
- Your school e-mails
- 7. To move around you use the Xbox controller or it would be easier to plug in a mouse

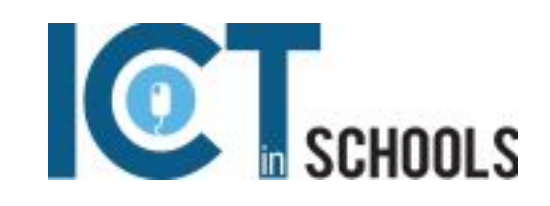

# **PlayStation**

1. Identify the PlayStation internet browser icon (it is WWW with dots around it)

- 2. Press the **PlayStation logo** on the controller
- 3. Go to the **library** and find options for games and applications
- 4. Go into **applications** and you will find the **internet browser.**

5.Type in the school website/class charts/remote learning platform or site that your school uses and log in as you would in school.

#### 6. Log in **as you would in school**

7. You can then access your work through Google Classroom or OneDrive and use key packages including:

- G suite
- **Word**
- Microsoft Teams
- **Excel**
- **PowerPoint**
- Your school e-mails

7. To move around you use the controller or it would be easier to plug in a mouse

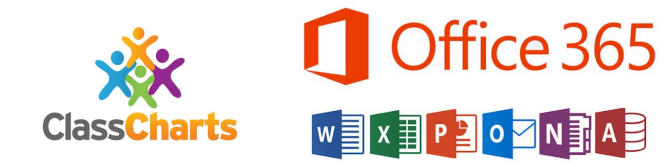

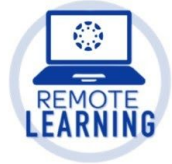